PowerConnect Sustaining Engineering DELL<sup>®</sup> PowerConnect<sup>™</sup> M6220/M6348/M8024/M8024K

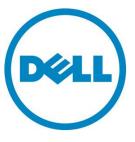

Authors Sustaining Engineering, Babuji Periasubbramaniam

This document is for informational purposes only and may contain typographical errors and technical inaccuracies. The content is provided as is, without express or implied warranties of any kind.

© 2012 Dell Inc. All rights reserved. Dell and its affiliates cannot be responsible for errors or omissions in typography or photography. Dell, the Dell Iogo, PowerConnect, and PowerEdge are trademarks of Dell Inc. Intel and Xeon are registered trademarks of Intel Corporation in the U.S. and other countries. Microsoft, Windows, and Windows Server are either trademarks or registered trademarks of Microsoft Corporation in the United States and/or other countries. Other trademarks and trade names may be used in this document to refer to either the entities claiming the marks and names or their products. Dell disclaims proprietary interest in the marks and names of others.

June 2012 | Rev 3.0

# Contents

| Abstract                                                |
|---------------------------------------------------------|
| Introduction 4                                          |
| Definitions                                             |
| Description                                             |
| Advantages5                                             |
| Default Configurations5                                 |
| Stacking Support-Simple Mode                            |
| LAG Failover                                            |
| What the Port Aggregator Does Not Do    12              |
| User Interfaces 13                                      |
| Web Interface                                           |
| Using Simple Mode with Cisco <sup>®</sup> Switches      |
| Equipment Needed                                        |
| Software Needed                                         |
| Objective                                               |
| Procedure                                               |
| Examples of a Single Switch with Four Aggregator Groups |
| Examples of a Single Switch with Two Aggregator Groups  |
| Example of Two Switches with Two Aggregator Groups      |
| Example of Lag Failover with Cisco Switch               |
| Equipment Needed                                        |
| Software Needed                                         |
| Objective                                               |
| Procedure                                               |
| CLI Commands                                            |
| Simple Switch Mode Supported CLI Commands               |
| Simple Switch Mode Non-Supported CLI Commands           |
| SNMP Objects                                            |
| SNMP Traps                                              |
| Limitations or Restrictions                             |

### Abstract

The subject of this paper is the Dell® PowerConnect<sup>™</sup> blade server switch operation in Simple mode. PowerConnect blade server switches can be purchased as standard Ethernet switches that have the Simple mode operation as a configurable option; this paper applies only to the switches' Simple mode operation.

### Introduction

The Port Aggregator feature minimizes the administration required for managing the Dell PowerConnect M6220/M6348/M8024/M8024K. The Dell PowerConnect M6220/M6348/M8024/M8024k are Layer 3, 1G/10G Ethernet switches for the Dell PowerEdge M1000e blades. When the switch is in Simple mode, the administrator can map internal ports to external ports without having to know anything about Spanning Tree Protocol (STP), Virtual Local Area Network (VLAN), Link Aggregation, or other L2/L3 protocols. For a list of Port Aggregator advantages, see page 6.

### Definitions

This document assumes the reader is familiar with the Dell PowerConnect M6220/M6348/M8024/M8024K switch architecture.

| Term/Acronym | Definition                                  |
|--------------|---------------------------------------------|
| CLI          | Command Line Interface                      |
| СМС          | Chassis Management Controller               |
| НА           | High Availability                           |
| IOM          | Input Output Module                         |
| LACP         | Link Aggregation Control Protocol           |
| LACPDU       | Link Aggregation Control Protocol Data Unit |
| LAG          | Link Aggregation Group (Trunk)              |
| LOM          | LAN on motherboard                          |
| NIC          | Network Interface Card                      |
| SNMP         | Simple Network Management Protocol          |
| STP          | Spanning Tree Protocol                      |
| UI           | User Interface                              |
| VLAN         | Virtual Local Area Network                  |

# Description

The Port Aggregator feature is available when the switch is in Simple mode; the PowerConnect M8024-k switch operates in Simple mode by default. The PowerConnect M6220, M6348, and M8024 switches operate in normal mode by default, and Simple mode is disabled. A user can select the operational mode as Simple or Normal mode from the Dell<sup>™</sup> CLI setup wizard; users with privilege level 15 may change the mode using the CLI, Web, and SNMP user interfaces.

**NOTE:** The operationalModeChangeTrap is issued when the SNMP user changes the operational mode.

For information about changing the operational mode, refer to the Port Aggregator section of the *Dell PowerConnect M6220/M6348/M8024/M8024K User Configuration Guide*.

# Port Aggregator Advantages

- Simple to configure; map the internal ports to the external ports and assign a VLAN(s) to the group (if required).
- Automatically configures multiple external ports into an LACP trunk group.
- Through the use of aggregator groups, provides loop-free operation without using STP.
- Works across a stack of similar switches, such as M6220, M6348 and M8024K, to manage them as one using the easy-to-use interface. The M8024 does not support stacking.
- Provides seamless interoperability; uplink looks like NIC ports to the network.
- Completely interoperable with LAG/LACP configuration on other industry standard switches. Dynamic (using LACP) and static link aggregation are supported on the external ports.

# Default Configurations

A default Port Aggregation (PA) group is configured on each switch. The PA group includes all internal ports, and the external ports to which they are mapped. The external ports in the PA group form a Link Aggregation Control Protocol (LACP) trunk group; therefore, like LACP groups, PA groups are limited to eight external member ports.

Simple Switch Mode is supported on M6220, M6348 and M8024K stacked switches; each unit in the stack has a default PA group. For detailed information about stacking switches, refer to the **Stacking** Features (PCM6220, PCM6348, and PCM8024-k only) section of the *Dell PowerConnect* M6220/M6348/M8024/M8024K User Configuration Guide.

The default port-aggregator groups include the following ports:

- M6220 Internal ports (Gi1/0/1-16) and all fixed front-panel 1G ports (Gi1/0/17-20).
- M6348 Internal ports (Gi1/0/1-32) and the first eight front-panel 1G ports (Gi1/0/33-40).
- M8024 Internal ports (Te1/0/1-16) and all front-panel ports (Te1/1/1-4, Te1/2/1-4) if 10G modules are installed
- M8024K Internal ports (Te1/0/1-16) and all fixed front-panel 10G ports (Te1/0/17-20) and (Te1/1/1-4) if 10G module is installed.

**NOTE:** In the default configuration, any external ports that do not belong to the default PA group do not participate in any VLAN; therefore, the external ports that are not in the default PA groups cannot switch traffic.

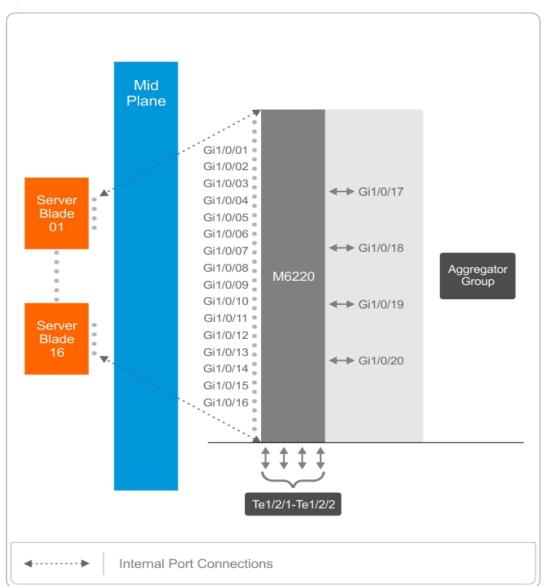

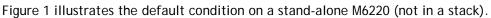

Figure 1. Default Aggregator Groups on a Modular Switch

# Stacking Support - Simple Mode

The Stacking Procedure in Simple Switch Mode for the M8024K switch follows. Enter the following commands from the CLI console:

- 1. console(config)#stack.
- 2. console(config-stack)#stack-port tengigabitethernet 1/0/17 stack.
- 3. Repeat Steps 1 and 2 for external interfaces that you want to configure as stacking ports.
- 4. Reboot the switch
- 5. Connect the optic cables in the cross over between the switch interfaces configured above in Stack mode. The stack is formed.

The Stacking Procedure in Simple Switch Mode for the M6220/M6348 switches is different than the M8024K. The PowerConnect M6220 front panel has two 10-gigabit bays that can support Stacking, CX-4, SFP+, XFP, or 10GBase-T modules. Each module provides support for two ports. The stacking module can only be used in Bay 1; the 10GBase-T module can only be used in Bay 2.

The PowerConnect M6348 front panel provides 16 10/100/1000Base-T ports. There are also 32 internal 1 gigabit ports that connect to each of the server blades. The front panel has two 10-gigabit CX-4 ports that support stacking.

NOTE: For detailed information for stacking switches, refer to the Stacking Features (PCM6220, PCM6348, and PCM8024-k Only) section of the *Dell PowerConnect M6220/M6348/M8024/M8024K User Configuration Guide*.

Figure 2 illustrates the default condition of a stack of two switches. The M6220, M6348 and M8024K can be stacked with switches of the same model number (not with each other). The M8024 does not support stacking.

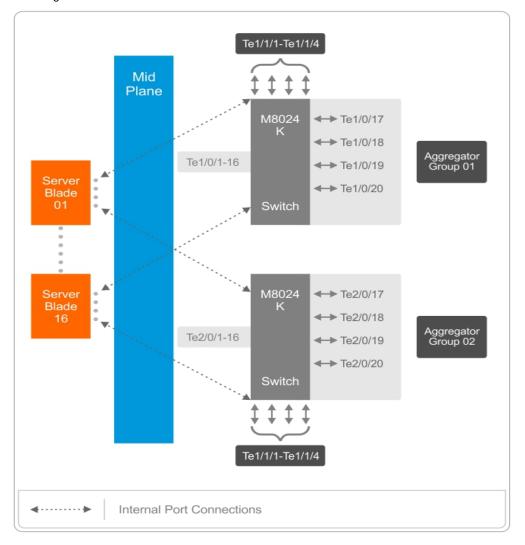

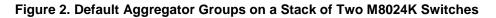

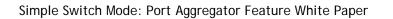

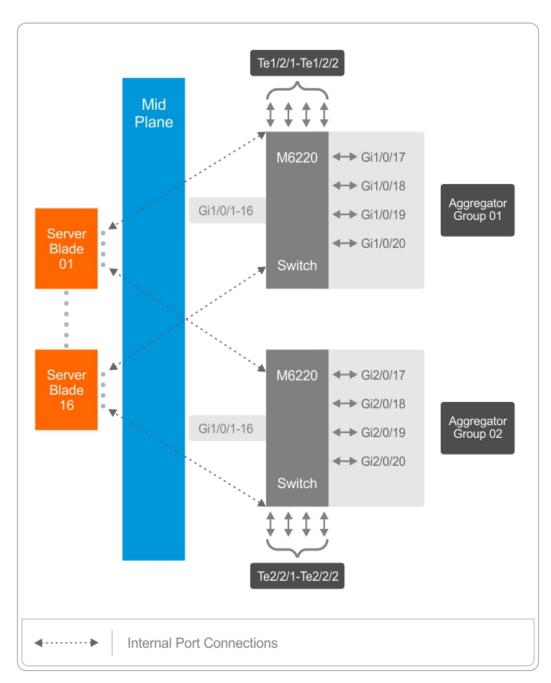

Figure 3. Default Aggregator Groups of a Stack of Two M6220 Switches

The following tables show the default Port Aggregator Group mappings for the PCM6220, PCM6348, PCM8024 and PCM8024K switches.

#### Table 1: PCM6220 Default Port Aggregator Group Mapping

| Aggregator<br>Group | Member Internal Ports                                                                                                    | Member Uplink<br>(External) Ports               |
|---------------------|----------------------------------------------------------------------------------------------------|-------------------------------------------------|
| Group 1             | Gi1/0/1,Gi1/0/2,Gi1/0/3,Gi1/0/4, Gi1/0/5, Gi1/0/6, Gi1/0/7, Gi1/0/8, Gi1/0/9, Gi1/0/10,<br>Gi1/0/11, Gi1/0/12, Gi1/0/13, Gi1/0/14, Gi1/0/15, Gi1/0/16 | Gi1/0/17,<br>Gi1/0/18,<br>Gi1/0/19,<br>Gi1/0/20 |
| Group 2             | Gi2/0/1,Gi2/0/2,Gi2/0/3,Gi2/0/4, Gi2/0/5, Gi2/0/6, Gi2/0/7, Gi2/0/8, Gi2/0/9, Gi2/0/10,<br>Gi2/0/11, Gi2/0/12, Gi2/0/13, Gi2/0/14, Gi2/0/15, Gi2/0/16 | Gi2/0/17,<br>Gi2/0/18,<br>Gi2/0/19,<br>Gi2/0/20 |

#### Table 2: PCM6348 Default Port Aggregator Group Mapping

| Aggregator<br>Group | Member Internal Ports                                                                                                    | Member Uplink<br>(External) Ports                                                            |
|---------------------|----------------------------------------------------------------------------------------------------|----------------------------------------------------------------------------------------------|
| Group 1             | Gi1/0/1,Gi1/0/2,Gi1/0/3,Gi1/0/4, Gi1/0/5, Gi1/0/6, Gi1/0/7, Gi1/0/8, Gi1/0/9, Gi1/0/10,<br>Gi1/0/11, Gi1/0/12, Gi1/0/13, Gi1/0/14, Gi1/0/15, Gi1/0/16,<br>Gi1/0/17,Gi1/0/18,Gi1/0/19,Gi1/0/20, Gi1/0/21, Gi1/0/22, Gi1/0/23, Gi1/0/24, Gi1/0/25,<br>Gi1/0/26, Gi1/0/27, Gi1/0/28, Gi1/0/29, Gi1/0/30, Gi1/0/31, Gi1/0/32 | Gi1/0/33,<br>Gi1/0/34,<br>Gi1/0/35, Gi1/0/36<br>Gi1/0/37,<br>Gi1/0/38,<br>Gi1/0/39, Gi1/0/40 |
| Group 2             | Gi2/0/1,Gi2/0/2,Gi2/0/3,Gi2/0/4, Gi2/0/5, Gi2/0/6, Gi2/0/7, Gi2/0/8, Gi2/0/9, Gi2/0/10, Gi2/0/11, Gi2/0/12, Gi2/0/13, Gi2/0/14, Gi2/0/15, Gi2/0/16, Gi2/0/17, Gi2/0/18, Gi2/0/19, Gi2/0/20, Gi2/0/21, Gi2/0/22, Gi2/0/23, Gi2/0/24, Gi2/0/25, Gi2/0/26, Gi2/0/27, Gi2/0/28, Gi2/0/29, Gi2/0/30, Gi2/0/31, Gi2/0/32       | Gi2/0/33,<br>Gi2/0/34,<br>Gi2/0/35, Gi2/0/36<br>Gi2/0/37,<br>Gi2/0/38,<br>Gi2/0/39, Gi2/0/40 |

#### Table 3: PCM8024 Default Port Aggregator Group Mapping

| Aggregator<br>Group | Member Internal Ports                                                                                                    | Member Uplink<br>(External) Ports                                              |
|---------------------|----------------------------------------------------------------------------------------------------|--------------------------------------------------------------------------------|
| Group 1             | Te1/0/1,Te1/0/2,Te1/0/3,Te1/0/4, Te1/0/5, Te1/0/6, Te1/0/7, Te1/0/8, Te1/0/9, Te1/0/10,<br>Te1/0/11, Te1/0/12, Te1/0/13, Te1/0/14, Te1/0/15, Te1/0/16 | Te1/1/1, Te1/1/2,<br>Te1/1/3, Te1/1/4,<br>Te1/2/1,Te1/2/2,<br>Te1/2/3, Te1/2/4 |

| Aggregator<br>Group | Member Internal Ports                                                                                                    | Member Uplink<br>(External) Ports                                                          |
|---------------------|----------------------------------------------------------------------------------------------------|--------------------------------------------------------------------------------------------|
| Group 1             | Te1/0/1,Te1/0/2,Te1/0/3,Te1/0/4, Te1/0/5, Te1/0/6, Te1/0/7, Te1/0/8, Te1/0/9, Te1/0/10, Te1/0/11, Te1/0/12, Te1/0/13, Te1/0/14, Te1/0/15, Te1/0/16    | Te1/0/17,<br>Te1/0/18,<br>Te1/0/19,<br>Te1/0/20,<br>Te1/1/1, Te1/1/2,<br>Te1/1/3, Te1/1/4, |
| Group 2             | Te2/0/1,Te2/0/2,Te2/0/3,Te2/0/4, Te2/0/5, Te2/0/6, Te2/0/7, Te2/0/8, Te2/0/9, Te2/0/10,<br>Te2/0/11, Te2/0/12, Te2/0/13, Te2/0/14, Te2/0/15, Te2/0/16 | Te2/0/17,<br>Te2/0/18,<br>Te2/0/19,<br>Te2/0/20,<br>Te2/1/1, Te2/1/2,<br>Te2/1/3, Te2/1/4, |

Table 4: PCM8024K Default Port Aggregator Group Mapping

**NOTE:** You can connect up to 12 M6220 or 12 M6348 switches in a single stack to increase the port count. The M8024-k supports high-performance stacking for up to six switches using the 10G SFP+ ports.

The maximum number of external ports that can be included in a group is limited to the maximum number of ports that can be included in both the primary and secondary LAG. The maximum number of ports that can be included in a LAG is eight. For the PCM6220, PCM6348 and M8024K switches, the same default configuration is extended to each switch in the stack. For the M6220 and M6348 switches, the default configuration does not include 10G ports as part of any Aggregator Group, although they can be configured if desired. An Aggregator Group can include a wide range ports; from one internal port up to the total number of available internal ports. No member port, either internal or external, can participate in more than one Aggregator Group.

**NOTE:** 1G and 10G external ports cannot be used at the same time within the same Aggregator Group.

A stand-alone switch in Simple mode supports up to eight Aggregator Groups, and a stack supports up to '6\*<Number of Units in stack>' Aggregator Groups. For example, in a stack of four units, the maximum number of Aggregator Groups is 24. On a 12-unit stack, the maximum number of groups is 72.

To prevent traffic from different groups being seen by other groups, a VLAN is reserved for each Aggregator Group by default. This VLAN reservation per group is not configurable; however, you can configure each group to participate in more than one user-created (unreserved) VLAN. VLANs 4022-4093 are reserved for each Aggregator Group, starting from 4022 for Group 1. The reserved VLANs are excluded from the user-configurable VLAN list. Member ports of the Aggregator Group are excluded from all other VLANs except the one reserved for that group. With this reservation VLAN count, the maximum user-configurable VLANs become 952 (1024-72). This VLAN segregation ensures that the flooding occurs only within the Aggregator Group, but not across groups. The MAC Address tables are shown for each Aggregator Group separately, and an **all** option in the CLI command can be used to show all the MAC addresses in all the groups. You are not allowed to include a VLAN in more than one Aggregator Group.

When the number of uplink ports (external ports) is more than 1, you can configure the LACP (IEEE 802.3ad) capability on the uplink ports to prevent network loops and maximize bandwidth to and from the switch. To distribute traffic when multiple external ports are included in a LAG, a hashing mode that is based on source MAC and destination MAC is used. You can configure the LACP mode to static/auto/off on the multiple uplink ports. When configured in Static mode, the uplink ports will be set to Static mode (static LAG). Use Static mode when connecting to a switch that does not support LACP, or that has LACP disabled on its ports. When the LACP mode of a group is set to Auto and LACP PDUs are not received on any of the external links, then all ports except the lowest numbered active port would be put into passive state. A port in passive state can listen to LACP PDUs only, but cannot forward traffic. This is done to provide connectivity, while preventing loops, on a network that is not fully configured; the external ports will be re-enabled when LACP PDU is detected on the passive links, without user intervention. When configured in Off mode, links on all but one uplink port in that Aggregator Group will be forced to a down state. In this case, the lowest numbered uplink port will be active, and all other ports will be forced to a down state.

Because the NICs on the server are connected to the M6220/M6348/M8024/M8024K switch, the NICs cannot tell if the switch has lost connectivity to the network. This means NIC teaming modes that rely on detecting link status will not fail over if all the uplink ports on the switch are down. To support NIC teaming failover on the server blades, all the internal ports in the Aggregator Group will be brought down if the links on all the uplink ports in that Aggregator Group are down. As soon as one or more of the uplink ports come up, all the internal ports are brought up again; this is the default behavior.

You can also configure the minimum number of physical uplinks ports to be active for an Aggregator Group. By default, this value is set at 1, which means if there is at least one external port up in the Aggregator Group, all the internal ports will be kept open. Internal ports in the Aggregator Group are brought down only when all the mapped external ports are down or disconnected. For example, if you configure Gi1/0/1, Gi1/0/2, Gi1/0/3, Gi1/0/4, Gi1/0/17, Gi1/0/18 as members of Group 1, and configure that the minimum number of uplink ports to be active as 2, all the internal ports of the Aggregator Group will be brought down if any one of the links on Gi1/0/17 or Gi1/0/18 is down. As soon as the links on both Gi1/0/17 and Gi1/0/18 are up, the internal ports are brought up again.

A new CLI configuration mode, Aggregator Group mode, has been created. You can enter this mode using the command **port-aggregator group** <**group** id> in Global Configuration mode. When Simple mode is enabled, negotiation, speed, duplex, VLAN, and MTU configurations are allowed on the Aggregator Group, but not on the individual ports. These configurations are applied to all the member ports of the Aggregator Group.

A user with privilege level 15 can change the mode of operation using the CLI, Web, and SNMP interfaces; a customer can select either Normal or Simple mode. You can configure the operation mode from the CLI, Web, and SNMP interfaces.

- A user with privilege level 15 can change the operational mode from Simple to Normal and vice versa.
- Operational mode is set to Normal mode when the configuration is reset to the factory default from the software boot menu.
- When you change the operational mode, a trap is generated in addition to logging a message.
- The switch maintains two separate configuration files, one for Simple and another for Normal mode. The configuration file selected during the configuration process is based on the mode selection; if there is no saved configuration, then the selected mode's default configuration is used.
- Simple mode allows the user to create Aggregation Groups (see Figure 1) where internal ports and external ports can be configured in a separate broadcast domain.

- Security-related configurations such as dot1x, RADIUS, TACACS+ are allowed when the switch is operating in Simple mode.
- All other configurable features from the CLI/Web/SNMP interfaces are disabled, and the user does not see any commands/pages/MIBs related to all other regular features that are available in Normal mode.
- The default management VLAN of the Simple mode is the same as the reserved VLAN of the first port aggregator group.
- In Simple mode, the switch handles traffic in the following manner:
  - Tagged traffic is dropped if the incoming port is not a member of the incoming packet's VLAN.
  - o Untagged reserved VLAN traffic is switched and untagged at the egress.
  - Tagged and untagged traffic that belongs to a user-created VLAN gets switched in that VLAN, and egresses as tagged.

NOTE: The reserved VLAN ID assigned to a group is also referred to as a default VLAN.

• The Simple mode hashing algorithm is the same as the Normal mode default hashing algorithm. In Normal mode, the default hashing is based on source and destination MAC address. You cannot change the hash algorithm in Simple mode. Ports that are already a member of a LAG are external ports that are shown using the **show port-aggregator port summary** command. In Simple mode, you can set the LACP mode on a group, but not on an individual port. Use the **show interface status** command to check the lag status.

### LAG Failover

#### LAG Redundancy in Simple Mode

Since spanning tree is inactive in Simple mode, there is no other way for a redundant link to become active when a primary link has failed. In Simple mode, all external ports in a group belong to a LAG, so this failover will only apply to LAGs. A LAG is considered failed if the number of active member ports falls below a user-configured number.

#### **VLAN Assignment to Internal Ports**

Adding a VLAN to a port aggregator group means that all ports in the group participate in the same VLAN. It is also possible to segregate some server traffic from other traffic in the group; you can configure an internal port to participate in either a tagged or untagged VLAN. Any VLAN added to an internal port will automatically be added to all the external ports in the same port aggregator group as a tagged VLAN.

### What the Port Aggregator Does Not Do

The following features are not available when the switch is operating in Simple mode:

- SNMPv3
- Restricted management interface
- Limited configuration
- Certain commands, such as routing-related features and QoS

### **User Interfaces**

You can control the Port Aggregator feature using the CLI, Web, and SNMP interfaces.

### Web Interface

To display the **Port Aggregator** page, click **Switching** -> **Port Aggregator** in the tree view. The following features are displayed:

- Port Configuration
- Group Configuration
- Configuring LAG Failover
- Port Channel Summary
- Group VLAN MAC Summary
- Internal Port VLAN

#### Port Configuration

Use the **Port Configuration Summary** page to view port member information, and LACP modes for the aggregator groups. To display the **Port Configuration Summary** page, click **Summary** to access the Port Configuration Summary page.

|                                                           | /ANAGE™ SWITCH                  | ADMINISTRATOR    |                     |                        |                   | Support   Al: |
|-----------------------------------------------------------|---------------------------------|------------------|---------------------|------------------------|-------------------|---------------|
| <b>System</b><br>PowerConnect M6220<br>admin, <i>rl</i> w | Port Configuration Detail Summa | ary              |                     |                        |                   |               |
| ➡ Home<br>➡—System<br>■—Switching                         | Port Config                     | uration: Summ    | ary                 |                        |                   | 8             |
| + Network Security                                        | Group ID 🔻                      | Member Ports 📼   | Active Member Ports | Configured LACP Mode 📼 | Current LACP Mode | Remove        |
| + Ports                                                   | 1                               | Gi1/0/1-Gi1/0/20 |                     | Auto                   |                   |               |
| Global Configuration                                      |                                 |                  |                     | Auto                   |                   |               |
| Port Configuration<br>Group Configuration                 |                                 |                  |                     | Auto                   |                   |               |
| Internal Port VLAN<br>Port Channel Summ                   | 4                               |                  |                     | Auto                   |                   |               |
| Group VLAN MAC SU                                         |                                 |                  |                     | Auto                   |                   |               |
| + Statistics/RMON                                         | 6                               |                  |                     | Auto                   |                   |               |
|                                                           | 7                               |                  |                     | Auto                   |                   |               |
|                                                           | 8                               |                  |                     | Auto                   |                   |               |
|                                                           | 9                               |                  |                     | Auto                   |                   |               |
|                                                           | 10                              |                  |                     | Auto                   |                   |               |
|                                                           | 11                              |                  |                     | Auto                   |                   | Π             |

Switching > Port Aggregator > Port Configuration in the tree view.

Additional details about the information contained in this page are in the following table.

| Field         | Description                                      |
|---------------|--------------------------------------------------|
| Group ID      | The ID number of the group.                      |
| Member Ports  | The list of member ports belonging to the group. |
| Active Member | A member's port with an active link status.      |

| Ports                   |                                                                                        |
|-------------------------|----------------------------------------------------------------------------------------|
| Configured<br>LACP Mode | Specifies the configured LACP mode of the group.                                       |
| Current LACP<br>Mode    | Specifies the operational LACP mode. This could be different from the configured mode. |

#### Configuring Port Aggregator Groups

You can assign each port to an aggregator group from the **Port Configuration** page that is accessible from the **Port Configuration Summary** page. By default, all ports are in aggregator group 1.

- 1. Select the **Port Configuration** page (Switching > Port Aggregator > Port Configuration in the tree view)
- 2. Click **Detail** link to access the **Port Configuration** page.
- 3. The Port Configuration page displays.

|                                                               | IANAGE™ SWITCH ADMINISTRATOR      |            | Support   About   Log Out                              |
|---------------------------------------------------------------|-----------------------------------|------------|--------------------------------------------------------|
| <b>System</b><br>PowerConnect M6220<br>admin, r/w             | Port Configuration Detail Summary |            |                                                        |
| 📟 Home                                                        | Port Configuration: Detail        |            | H = C ?                                                |
| System     Switching     Network Security     Slots     Ports | Unit<br>Unit                      | 1 💌        |                                                        |
| Port Aggregator<br>Global Configuratio<br>Port Configuratio   | Internal Interface                |            | ▲ Back to top<br>Items Displayed 1-5 Rows Per Page 5 💌 |
| Group Configuration<br>Internal Port VLAN                     | Physical Interface 👻              | Group Id 👘 | Lag Role 🔻                                             |
| ····· Port Channel Sumn                                       | Gi1/0/1                           | 1          |                                                        |
| Group VLAN MAC S                                              | Gi1/0/2                           | 1          |                                                        |
|                                                               | Gi1/0/3                           | 1          |                                                        |
|                                                               | Gi1/0/4                           | 1          |                                                        |
|                                                               | Gi1/0/5                           | 1          |                                                        |
|                                                               |                                   |            | (8) (1) Pages 1 of 4 (1) (8)                           |
|                                                               | External Interface                |            | Back to top                                            |
|                                                               |                                   |            | ltems Displayed 1-5 Rows Per Page 互 💌                  |

- 4. Enter the aggregator group number in the group ID field for the required ports, and then click **Apply Changes**.
- 5. The configuration in the previous screen shows that internal ports 1–16 and external ports 17–20 are in Port Aggregator Group 1. External ports 17 and 20 are members of the primary LAG.

Additional details about the information contained in this page are in the following table.

| Field                 | Description                                                                                                    |
|-----------------------|----------------------------------------------------------------------------------------------------|
| Unit                  | The unit number. Refers to a member in the stack. Valid values are 1-12.                                                                                                    |
| Internal<br>Interface | A list of all the available internal member ports.                                                                                                    |
| Group ID              | Enter the Group ID to include the corresponding member ports. Group ID is an identifier of a logical port aggregator group that may have internal ports, external 1G ports, and external 10G ports as members. |
| LAG Role              | Assigns either a primary or secondary level of importance to the LAG. The first LAG created in a group is the primary.                                                                                         |

| External<br>Interface | A list of all the available external member ports.     |
|-----------------------|--------------------------------------------------------|
| External 1G<br>Ports  | A list of all the available external 1G member ports.  |
| External 10G<br>Ports | A list of all the available external 10G member ports. |

#### Removing Ports from an Aggregator Group

- 1. Open the Port Configuration Summary page.
- 2. Select the **Remove** option for the group with the ports to remove.
- 3. Click **Apply**. All ports assigned to the Port Aggregator group are removed from the group and are not assigned to any group.

**NOTE:** To delete a single port from a group, delete the group ID from the port's Group ID field, and then click **Apply** button.

#### **Group Configuration**

Use the Group Configuration Summary page to view information about the port aggregator group configuration for all groups. To display the Group Configuration Summary page, click Switching > Port Aggregator > Group Configuration Summary in the tree view.

| tem<br>erConnect M6220<br>in, r/w                                                                                      | Group Configuration  |              |                     |                                        |                        |                          |           |                |                    |
|----------------------------------------------------------------------------------------------------|----------------------|--------------|---------------------|----------------------------------------|------------------------|--------------------------|-----------|----------------|--------------------|
| orne<br>ystem<br>witching<br>— Network Security<br>— Slots                                                             | Group Con            | figuration   | : Summary           |                                        |                        |                          | Items Dis | played 1-5 Row | s Per Page 5       |
| Ports                                                                                                    |                      |              |                     |                                        |                        |                          |           |                |                    |
| Ports<br>Port Aggregator                                                                                               | Group ID 📼           | VLAN -       | LACP Mode =         | Min.Uplinks 🔻                          | MTU Mode 🔻             | Negotiation 🔻            | Speed 🔻   | Duplex -       | Modify 🔻           |
| Ports<br>Port Aggregator<br>Global Configuration                                                                       | Group ID =<br>1      | VLAN - 4022  | LACP Mode -<br>Auto | Min.Uplinks =<br>1                     | MTU Mode 👻<br>Disabled | Negotiation =<br>Enabled | Speed -   | Duplex -       | Modify =<br>Modify |
| Ports<br>Port Aggregator<br>Global Configuration<br>Port Configuration                                                 | Group ID -<br>1<br>2 |              |                     | Min.Uplinks =<br>1<br>1                |                        | -                        | Speed -   | Duplex -       |                    |
| Ports     Port Aggregator     Gobal Configuration     Port Configuration     Goup Configuration     Internal Port VLAN | 1                    | 4022         | Auto                | Min.Uplinks =<br>1<br>1<br>1           | Disabled               | Enabled                  | Speed -   | Duplex -       | Modify             |
| Ports<br>Port Aggregator<br>Global Configuration<br>Port Configuration<br>Group Configuration                          | 1 2                  | 4022<br>4023 | Auto<br>Auto        | Min.Uplinks =<br>1<br>1<br>1<br>1<br>1 | Disabled<br>Disabled   | Enabled<br>Enabled       | Speed -   | Duplex -       | Modify<br>Modify   |

Entering multiple VLANs in these fields includes the aggregator group in all those VLANs. Additional details about the information contained in this page are in the following table.

| Field       | Description                                                                                                    |  |  |  |  |  |  |
|-------------|----------------------------------------------------------------------------------------------------|--|--|--|--|--|--|
| Group ID    | The ID number of the group.                                                                                                    |  |  |  |  |  |  |
| VLAN        | The list of member VLAN IDs belonging to the group.                                                                              |  |  |  |  |  |  |
| LACP Mode   | The LACP mode configured for the group members. Possible values are as follows:                                                  |  |  |  |  |  |  |
|             | <ul> <li>Off - All external ports except the lowest numbered port in that group<br/>would be put into shutdown state.</li> </ul> |  |  |  |  |  |  |
|             | <ul> <li>Static - External ports in the group are added to the static LAG.</li> </ul>                                            |  |  |  |  |  |  |
|             | <ul> <li>Auto - External ports in the group are added to the dynamic LAG.</li> </ul>                                             |  |  |  |  |  |  |
| Min.Uplinks | The number of Minimum Active Uplinks configured for the group members. If                                                        |  |  |  |  |  |  |

|             | less than this number of external ports has links, the internal ports in this group will have the link brought down.                                                                                  |
|-------------|----------------------------------------------------------------------------------------------------|
| MTU Mode    | The MTU mode configured for the group members. When enabled, Jumbo frames (9216 bytes) are supported in this group. When disabled, the group MTU size is 1518 bytes. MTU mode is disabled by default. |
| Negotiation | The auto-negotiation mode configured for the group members.                                                                                                    |
| Speed       | The external port speed configured for the group members. This speed is only valid when auto-negotiation is disabled.                                                                                 |
| Duplex      | The external port duplex mode configured for the group members. This duplex is only valid when auto-negotiation is disabled.                                                                          |

#### Configuring a Port Aggregator Group

- 1. Open the Group Configuration Summary page.
- 2. For the group to configure, click the **Modify** link at the end of the row.
- 3. The Group Configuration page for the group displays.

| r <b>stem</b><br>werConnect M6220<br>min, r/w                     | Group Configuration Detail Summary |                          |       |
|-------------------------------------------------------------------|------------------------------------|--------------------------|-------|
| Home<br>System<br>Switching                                       | Group Configuration: Detail        |                          | 8 8 C |
| <ul> <li>Slots</li> <li>Ports</li> <li>Port Aggregator</li> </ul> | Group Id<br>Default VLAN           | 1                        |       |
| Global Configuratio<br>Port Configuration<br>Group Configurat     | VLAN                               | 4022<br>4022 (1 to 4021) |       |
| Internal Port VLAN<br>Port Channel Sumn<br>Group VLAN MAC S       | LACP Mode Min.Uplinks              | Auto 🔽 1 (1 to 4)        |       |
| Statistics/RMON                                                   | MTU Mode<br>Negotiation            |                          |       |
|                                                                   | Speed<br>Duplex                    | Not Configured           |       |

Additional details about the information contained in this page are in the following table.

| Field        | Description                                                                                        |
|--------------|----------------------------------------------------------------------------------------------------|
| Group ID     | The ID number of the group. Valid values are 1-72.                                                 |
| Default VLAN | Shows the default VLAN of the selected group.                                                      |
| VLAN         | The VLAN IDs to be added to the group. Valid values are 1-4021.                                    |
| LACP Mode    | The LACP mode to be configured for the group members. Valid values are Off, Static, or Auto.       |
| Min.Uplinks  | The number of minimum active uplinks to be configured for the group members. Valid values are 1-4. |
| MTU Mode     | Select to enable MTU mode (Jumbo Frames) for the group members: deselect to disable the setting.   |
| Negotiation  | The auto-negotiation mode to be configured for the group. Valid values are Enable or Disable.      |
| Speed        | The speed to be configured for the group members. Only valid when auto-                            |

|        | negotiation is disabled.                                                                             |
|--------|----------------------------------------------------------------------------------------------------|
| Duplex | The duplex setting to be configured for the group. Only valid when auto-<br>negotiation is disabled. |

#### Group VLAN MAC Summary

Use the Group VLAN MAC Summary page to view the MAC address table entries for one Port Aggregator group or all groups. To display the Group VLAN MAC Summary page, click Switching > Port Aggregator > Group VLAN MAC Summary in the tree view.

|                                                                        | IANAGE™ SWITCH ADMINIST | RATOR          | Support   About   Log Out                                 |
|------------------------------------------------------------------------|-------------------------|----------------|-----------------------------------------------------------|
| <b>System</b><br>PowerConnect M6220<br>admin, r/w                      | Group VLAN MAC Summary  |                |                                                           |
| ➡ Home<br>➡ System<br>■ Switching                                      | Group VLAN MAC S        | ummary: Detail | R = C ?                                                   |
| <ul> <li>Switching</li> <li>Network Security</li> <li>Slots</li> </ul> | Group Selection         |                |                                                           |
| Ports     Port Aggregator                                              | Group ID                | 1              | <b>I</b>                                                  |
| Global Configuratio<br>Port Configuration                              | Summary                 |                | A Back to top                                             |
| Group Configuration<br>Internal Port VLAN                              | VLAN ID -               | MAC Address =  | ltems Displayed 1-1 Rows Per Page <u>s</u><br>Interface = |
| Port Channel Sumn     Group VLAN MAC     Statistics/RMON               | 4022                    | 5C26.0ACE.D9C9 | VI4022                                                    |
| Statistics/RMON                                                        |                         |                | Bages 1 of 1 0 B                                          |
|                                                                        |                         |                |                                                           |

The Group VLAN MAC Summary page displays the entries learned displays the information found on ports that are a member of the selected group.

| Field       | Description                                                                                       |
|-------------|---------------------------------------------------------------------------------------------------|
| Group ID    | The group can be selected or the entries will be shown for all the groups. Valid values are 1-72. |
| VLAN ID     | The list of member VLAN IDs belonging to the group. Valid values are 1-4093.                      |
| MAC Address | The MAC address determined on a listed interface.                                                 |
| Interface   | The Interface number which provided the MAC address for the specified group VLAN.                 |

### Configuring LAG Failover

To configure LAG failover, click Switching >Port Aggregator >Global Configuration in the tree view.

|                                                                                                    | MANAGE™ SWITCH ADMINISTRATOR                                    |                     | Support   Xuout   Lug out |
|----------------------------------------------------------------------------------------------------|-----------------------------------------------------------------|---------------------|---------------------------|
| <b>System</b><br>PowerConnect M6220<br>admin, <i>rl</i> w                                                                                                | Global Configuration<br>Detail                                  |                     |                           |
| Home     System     System     Switching     Thetwork Security     Stots                                                                                 | Global Configuration: Detai                                     |                     |                           |
| + Ports<br>Port Aggregator<br>Global Configura                                                                                                    | LAG Failover Admin Mode<br>Minimum Active Members in Active LAG | Disable  2 (2 to 8) |                           |
| Port Configuration     Group Configuration     Group Configuration     Internal Port VLAN     Port Channel Sumn     Group VLAN MAC S     Statistics/RMON |                                                                 |                     | Apply                     |

#### Port Channel Summary

Use the **Port Channel Summary** page to view the external ports membership in primary or secondary LAG of a group. This also lists the primary or secondary LAGs and its member's state.

| stem<br>verConnect M6220                         | Port Channel Summary |                   |                       |                        |                       |                       |                          |
|--------------------------------------------------|----------------------|-------------------|-----------------------|------------------------|-----------------------|-----------------------|--------------------------|
| nin, r/w                                         | Detail               |                   |                       |                        |                       |                       |                          |
| Home<br>System<br>Switching<br>Thetwork Security | Port Channe          | I Summary: I      | Jetail                |                        |                       | ltems Displa          | yed 1-1 Rows Per Page 5  |
| + Ports<br>Port Aggregator                       | Group ID =           | Primary<br>Active | Primary<br>Inactive = | Primary<br>LAG State = | Secondary<br>Active – | Secondary<br>Inactive | Secondary<br>LAG State = |
| Global Configuratio<br>Port Configuration        | 1                    |                   | Gi1/0/17-Gi1/0/20     | Down                   |                       |                       | Down                     |
| Group Configuration                              |                      |                   |                       |                        |                       |                       | ) Pages 1 of 1 🕑         |

Additional details about the information contained in this page are in the following table.

| Field                  | Description                                                                                        |
|------------------------|----------------------------------------------------------------------------------------------------|
| Group ld               | Select the group identifier of the port aggregator entry (72 group entries maximum on the switch). |
| Primary Active         | Specifies the list of all active member interfaces in the primary LAG of the group.                |
| Primary Inactive       | Specifies the list of all inactive member interfaces in the primary LAG of the group.              |
| Primary LAG<br>State   | Specifies whether the state of primary LAG of the group is up or down.                             |
| Secondary<br>Active    | Specifies the list of all active member interfaces in the secondary LAG of the group.              |
| Secondary<br>Inactive  | Specifies the list of all inactive member interfaces in the secondary LAG of the group.            |
| Secondary LAG<br>State | Specifies whether the state of secondary LAG of the group is up or down.                           |

#### Internal Port VLAN Configuration

Use the Internal Port VLAN Configuration page to configure a VLAN for a group's internal port.

|                                                              | MANAGE™ SWITCH ADMINISTRATOR         |                                                         | Support   About   Log Out |
|--------------------------------------------------------------|--------------------------------------|---------------------------------------------------------|---------------------------|
| System<br>PowerConnect M6220<br>admin, r/w                   | Internal Port VLAN<br>Detail Summary |                                                         |                           |
| Home<br>System<br>Switching<br>Sitching<br>Stots<br>Ports    | Configuration: Detail                | 1                                                       | H = C (                   |
| Port Aggregator<br>Global Configuratio<br>Port Configuration | Group Default VLAN                   | 4022                                                    |                           |
| Group Configuration                                          | Internal-Port<br>Untagged-VLAN       | Gi1/0/1  4022 (1 to 4021)/The Default Vlan of the Group |                           |
|                                                              |                                      | 1 2 3<br>3 4<br>4 5<br>6 7 •                            |                           |
|                                                              |                                      |                                                         | Apply                     |

Additional details about the information contained in this page are in the following table.

| Field                 | Description                                                                                        |
|-----------------------|----------------------------------------------------------------------------------------------------|
| Group ld              | Select the group identifier of the port aggregator entry (72 group entries maximum on the switch). |
| Group Default<br>VLAN | Shows the default VLAN of the group.                                                               |
| Internal-Port         | Select a unique value, greater than zero, for each interface.                                      |
| Untagged-VLAN         | Select the default or tagged VLAN associated with the internal port of a group.                    |
| Tagged-VLANs          | Select from a list of VLAN lds to which a particular internal port of a group belongs.             |

#### Internal Port VLAN Summary

Use the Internal Port VLAN Summary page to view VLAN configuration on internal ports of a group.

|                                                           | NMANAGE™ SWITCH ADMINISTRATOR     |               |      |                 | Support   About   Log Ol |
|-----------------------------------------------------------|-----------------------------------|---------------|------|-----------------|--------------------------|
| <b>System</b><br>PowerConnect M6220<br>admin, <i>rl</i> w | Internal Port VLAN Detail Summary |               |      |                 |                          |
| Home<br>System                                            | Internal Port VLAN: Summary       |               |      |                 | • • •                    |
| Switching                                                 | Group Selection                   |               |      |                 |                          |
| + Slots<br>+ Ports                                        | Group Id                          |               | 1    |                 |                          |
| Port Aggregator                                           | Group Default VLAN                |               | 4022 |                 |                          |
| Port Configuration<br>Group Configurati                   |                                   |               |      |                 | A Back to top            |
| Internal Port VI<br>Port Channel Sun                      | <u>, A</u>                        |               |      | Items Displayed | 1-5 Rows Per Page 5 💌    |
| Group VLAN MAC                                            |                                   | Untagged-VLAN |      | Tagged-VLANs 🔻  |                          |
| Statistics/RMON                                           | Gi1/0/1                           | group         |      |                 |                          |
|                                                           | Gi1/0/2                           | group         |      |                 |                          |
|                                                           | Gi1/0/3                           | group         |      |                 |                          |
|                                                           | Gi1/0/4                           | group         |      |                 |                          |
|                                                           | Gi1/0/5                           | group         |      |                 |                          |

Additional details about the information contained in this page are in the following table.

| Field                 | Description                                                                                        |
|-----------------------|----------------------------------------------------------------------------------------------------|
| Group Id              | Select the group identifier of the port aggregator entry (72 group entries maximum on the switch). |
| Group Default<br>VLAN | Shows the default VLAN of the group.                                                               |
| Internal-Port         | Shows a unique value, greater than zero, for each interface.                                       |
| Untagged-VLAN         | Shows the default or tagged VLAN associated with the internal port of a group.                     |
| Tagged-VLANs          | Shows a list of VLAN IDs to which a particular internal port of a group belongs.                   |

# Using Simple Mode with Cisco<sup>®</sup> Switches

This example describes how to configure the Simple mode on an M6220 or M6348 interfacing to a standalone switch, such as a Cisco 3750.

### **Equipment Needed**

You will need one M6220, M6348, M8024 or M8024K switch, and one Cisco switch.

# Software Needed

Software version 4.1.x.x or later must be running on the PowerConnect switches.

### Objective

The M6220/M6348/M8024/M8024K switch does not need to be configured if the new link is added to a port that is already a member of a group. The link is automatically added to a LAG and the traffic is load-balanced.

# Procedure

Use the following steps to configure Simple mode with Cisco switches:

- 1. Boot the M6220/M6348/M8024/M8024K switch with the default configuration.
- 2. Configure four ports (port 1 to 4) to be a member of a dynamic LAG on the Cisco switch.
- 3. Connect a link from port 1 on the Cisco switch to any 1G external port on the M6220/M6348.
- 4. Send traffic from both sides.
- 5. Traffic is switched.
- Add another link from port 2 on the Cisco switch to any 1G external port present on an M6220/M6348 switch. The newly added link would automatically be added to the LAG that is being used by the Port Aggregator group, and data would be load-balanced. The M6220/M6348 switch does not need to be configured.
- 7. Follow the same procedure with 10G external ports on M8024/M8024K and Cisco switch.

### Examples of a Single Switch with Four Aggregator Groups

Figure 4 illustrates an M6220 or M6348 system with a single switch having four aggregator groups with each one having four server ports and one uplink port as members. Figure 5 shows this configuration for an M8024 switch, and Figure 6 shows this configuration for an M8024K switch; this configuration provides complete isolation of traffic between the groups of servers (no flooding) without configuring any VLANs or spanning tree.

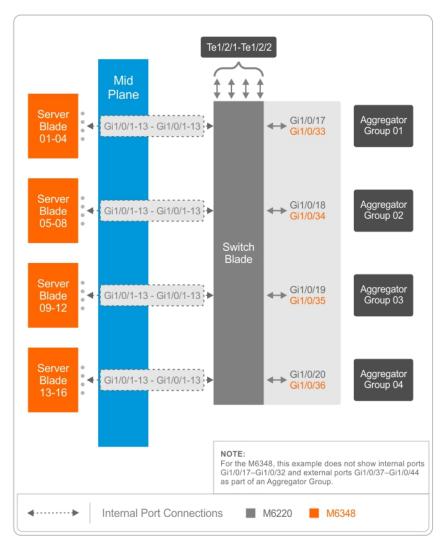

Figure 4. Single M6220/M6348 Switch with Four Aggregator Groups — Each Having Single Uplink

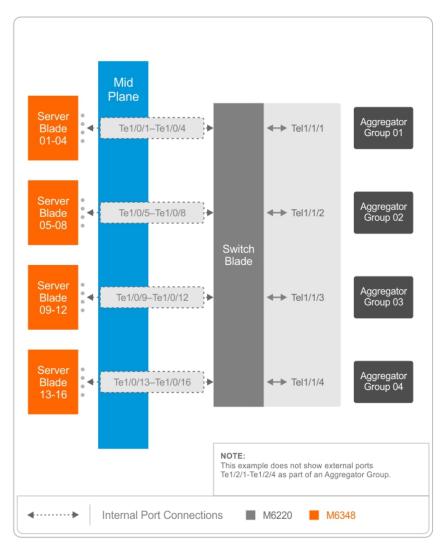

Figure 5. Single M8024 Switch with Four Aggregator Groups — Each Having Single Uplink

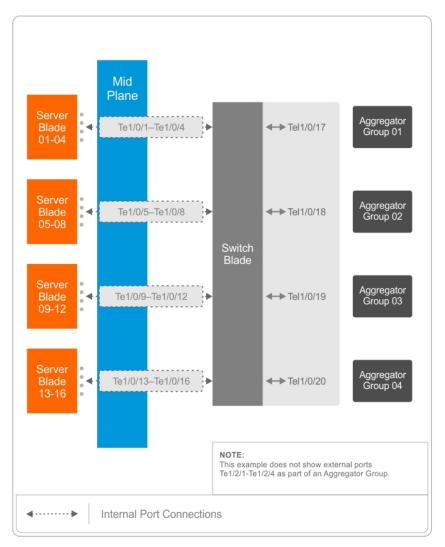

Figure 6. Single M8024K Switch with Four Aggregator Groups — Each Having Single Uplink

# Examples of a Single Switch with Two Aggregator Groups

Figure 7 illustrates an M6220/M6348 system with a single switch having two aggregator groups, and each one having eight server ports and two uplink ports as members. Figure 8 illustrates this configuration for an M8024K switch. Figure 9 illustrates this configuration for an M8024 switch.

In these examples, uplinks in each group are aggregated automatically to provide maximum bandwidth and load balancing of the data, while Ethernet traffic from servers 1-8 is completely isolated from traffic from servers 9-16.

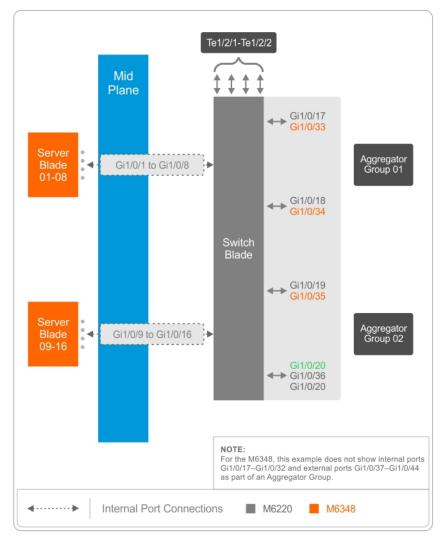

Figure 7. Single M6220/M6348 Switch Configuration with Two Aggregator Groups

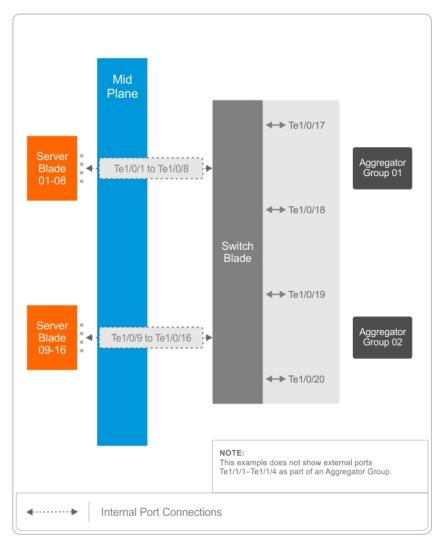

Figure 8. Single M8024K Switch Configuration with Two Aggregator Groups

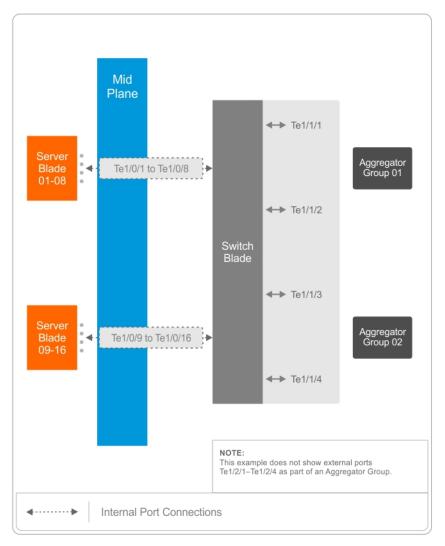

Figure 9. Single M8024 Switch Configuration with Two Aggregator Groups

# Example of Two Switches with Two Aggregator Groups

Figure 10 illustrates an M6220/M6348 system with two switches connected in a stack, having two aggregator groups, with each one having eight server ports and four uplink ports as members. In this example, uplinks in each group are aggregated automatically to provide maximum bandwidth and load-balancing of the data.

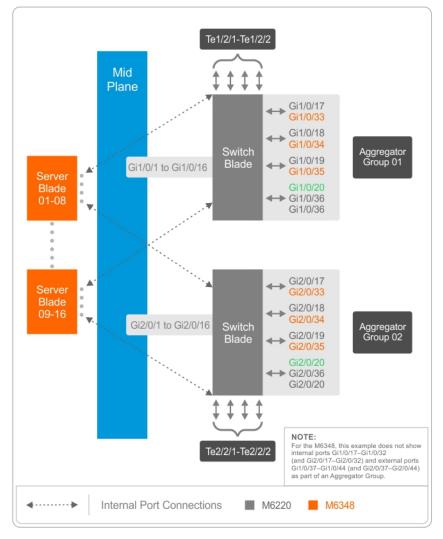

# Figure 10. Stacked M6220/M6348 Switch Configuration with Two Aggregator Groups — Each Having Four Uplinks

NOTE: You cannot use link aggregation on internal ports in Simple mode.

# Example of Lag Failover with Cisco Switch

This example describes how to configure LAG failover between M6220 switches and Cisco switches.

### **Equipment Needed**

You will need one M6220 switch, and one Cisco switch.

### Software Needed

Software version 4.1.x.x or later must be running on the PowerConnect switches.

### Objective

The objective is M6220 switch connectivity to the partner, even if some links are failed in one LAG.

### Procedure

Use the following steps to configure Simple mode LAG failover with Cisco switches:

- 1. Boot the M6220 switch with the default configuration, and configure ports Gi1/0/19–Gi1/0/20 to be a part of the secondary LAG.
- 2. Configure the port-channel minimum active members to 2.
- 3. Configure two ports (port 1 to 4) to be a member of a dynamic LAG on the Cisco switch, and connect these ports to Gi1/0/17–Gi1/0/18 on the M6220 switch.
- 4. Configure two ports (port 5 to 8) to be a member of a dynamic LAG on the Cisco switch, and connect these ports to Gi1/0/19–Gi1/0/20 on the M6220 switch.
- 5. Send traffic from both switches. Traffic should be forwarded only through the primary LAG, and secondary LAG should act as a backup.
- 6. Plug out a link from a primary link to make the primary LAG inactive and secondary LAG active, as the number of active links would fall below the configured threshold (2).
- 7. Plug in a link to a primary link to make the primary LAG active and secondary LAG inactive, since the primary LAG regains the minimum number active links.

NOTE: This example can be utilized with other modular switches.

### **CLI Commands**

The following CLI commands are used with the Port Aggregator feature, and **speed**, **mtu**, **negotiation**, and **duplex** commands are supported in Interface Configuration mode and in Port-Aggregator mode.

Enter the following commands to select the Simple operation mode when the switch is in Normal mode.

```
config
mode simple
```

Wait for the configuration to be cleared and the configuration for the new mode to be applied (if any).

```
The following is a list of the Port Aggregator CLI Commands:
port-aggregator group <GroupID>
no port-aggregator group <GroupID>
add interface [Gigabitethernet | Tengigabitethernet] <intf-list> [secondary]
no add interface [Gigabitethernet|Tengigabitethernet] <intf-list>
mtu disable
no mtu disable
lacp static
lacp auto off static
no lacp
minimum active uplinks <number of uplinks>
show mac address-table [port-aggregator group <GroupID>]
show vlan [port-aggregator group <GroupID>]
show port-aggregator group summary [<GroupID>]
show port-aggregator port summary [<GroupID>]
show port-aggregator vlan summary [ group-id ]
port-aggregator lag-failover
no port-aggregator lag-failover
port-channel minimum active members <2-8>
no port-channel minimum active members
interface Gigabitethernet Tengigabitethernet
switchport general allowed vlan add vlan-list [ tagged | untagged ]
switchport general allowed vlan remove vlan-list
show port-aggregator port-channel summary group-id
show port-aggregator vlan summary [ group-id ]
```

To see examples of the commands used for Port Aggregator, refer to the Port Aggregator section in the Dell PowerConnect M6220/M6348/M8024 User Configuration Guide.

Simple Switch Mode Supported CLI Commands

The following commands that were available in Interface mode of Normal Switch mode are now available in Simple mode, and can be executed on a Port Aggregator group. For example, to apply any of the following commands on an aggregator group1, the following should display at the prompt:

console (config-aggregator-1)#

The following list contains the existing commands that are documented in the *CLI Command Reference* for your Dell PowerConnect switch.

```
vlan add vlan-list
vlan remove vlan-list
```

The following commands available in Normal Switch mode are also available in Port Aggregator mode: AAA Commands:

```
aaa authentication enable
   aaa authentication login
   enable authentication
   enable password
   ip http authentication
   ip https authentication
   login authentication
   password (Line Configuration)
   password (User EXEC)
   show authentication methods
   show user accounts
   show users login history
   username
Configuration and Image File Commands:
   boot system
   clear config
   сору
   delete backup-config
   delete backup-image
   delete startup-config
   filedescr
   script apply
   script delete
   script list
   script show
   script validate
   show backup-config
   show bootvar
   show running-config
   show startup-config
```

update bootcode

Ethernet Configuration Commands:

clear counters [ethernet interface | port-channel port-channel-number] show interfaces counters [ethernet interface | port-channel port-channelnumber] show interfaces status [ethernet interface | port-channel port-channelnumber ] show statistics ethernet {<unit>/<port-type><port> | switchport } shutdown Line Commands: exec-timeout history history size line show line speed Password Management Commands: passwords aging passwords history passwords lockout passwords min-length show passwords configuration Port Channel Commands: show interfaces port-channel show statistics port-channel Radius Commands: auth-port deadtime key priority radius-server deadtime radius-server host radius-server key radius-server retransmit radius-server source-ip radius-server timeout retransmit show radius-servers source-ip timeout usage

SNMP Commands: show snmp show snmp engineID show snmp groups show snmp views snmp-server community snmp-server community-group snmp-server contact snmp-server enable traps snmp-server engineID local snmp-server group snmp-server host snmp-server location snmp-server trap authentication SSH Commands: crypto key generate dsa crypto key generate rsa crypto key pubkey-chain ssh ip ssh port ip ssh pubkey-auth ip ssh server key-string show crypto key mypubkey show crypto key pubkey-chain ssh show ip ssh user-key System Management Commands: asset-tag hostname member movemanagement ping reload set description show sessions show stack-port show stack-port counters show stack-port diag show supported switchtype show switch

show system show system id show users show version stack stack-port switch priority switch renumber telnet traceroute traceroute {ipaddress|hostname} TACACS Commands: key port priority show tacacs tacacs-server host tacacs-server key tacacs-server timeout timeout Web Server Commands: common-name country crypto certificate generate crypto certificate import crypto certificate request duration ip http port ip http server ip https certificate ip https port ip https server key-generate location organization-unit show crypto certificate mycertificate show ip http show ip https state Dot1x Feature Commands:

```
aaa authentication dot1x
   aaa authorization network default radius
   dot1x max-req
   dot1x port-control
   dot1x re-authenticate
   dot1x re-authentication
   dot1x system-auth-control
   dot1x timeout quiet-period
   dot1x timeout re-authperiod
   dot1x timeout server-timeout
   dot1x timeout supp-timeout
   dot1x timeout tx-period
   show dot1x
   show dot1x statistics
   show dot1x users
Dot1x Advanced Features Commands:
   dot1x quest-vlan <vlan-id>
   dot1x unauth-vlan <vlan-id>
   dot1x max-users
   show dot1x clients
Syslog Commands:
   clear logging
   clear logging file
   logging console
   logging buffered
   show logging
   show logging file
   show syslog-servers
```

### Simple Switch Mode Non-Supported CLI Commands

- Interface range command is not supported in Simple Switch Mode
- Routing-related features and QoS

# **SNMP Objects**

If the switch is operating in Simple mode, then the following SNMP objects are supported.

The object 'agentOperational'Simple' is used to select and view the operational mode and can be either in Simple mode or Normal mode.

agentOperationalModeGroup Index: none

| MIB Objects                | Supported | Access     | Default                         | Comments   |
|----------------------------|-----------|------------|---------------------------------|------------|
| agentOperationalModeSimple | Yes       | Read-write | None<br>(1-Enable<br>2-Disable) | As per MIB |

The object 'agentPortAggGroupMemberPortMask' is used to create and view the Port Aggregator groups. Each entry in this table is indexed by 'agentPortAggGroupID'. The object 'agentPortAggGroupActivePortMask' is used to view the active (link) ports in the member port list.

| agentPortAggGroupTable Index: agentF<br>MIB Objects | PortAggGroup | Access             | Default                         | Comments   |
|-----------------------------------------------------|--------------|--------------------|---------------------------------|------------|
| agentPortAggGroupID                                 | Yes          | Not-<br>accessible | None                            | As per MIB |
| agentPortAggGroupStatus                             | Yes          | Read-<br>Write     | None                            | As per MIB |
| agentPortAggGroupMemberPortMask                     | Yes          | Read-<br>Write     | None                            | As per MIB |
| agentPortAggGroupActivePortMask                     | Yes          | Read-only          | None                            | As per MIB |
| agentPortAggGroupVlan                               | Yes          | Read-only          | None                            | As per MIB |
| agentPortAggGroupLacpMode                           | Yes          | Read-<br>Write     | None                            | As per MIB |
| agentPortAggGroupMinimumActiveUplinks               | Yes          | Read-<br>Write     | 1 (1-4)                         | As per MIB |
| agentPortAggGroupMTU                                | Yes          | Read-<br>Write     | 2 (Disable)                     | As per MIB |
| agentPortAggGroupNegotiation                        | Yes          | Read-<br>Write     | None<br>(0-Disable<br>1-Enable) | As per MIB |
| agentPortAggGroupSpeed                              | Yes          | Read-<br>Write     | None                            | As per MIB |
| agentPortAggGroupDuplex                             | Yes          | Read-<br>Write     | None                            | As per MIB |
| agentPortAggGroupActiveLacpMode                     | Yes          | Read-<br>Write     | None                            | As per MIB |
| agentPortAggGroupMemberPortRoleMask                 | Yes          | Read-<br>Write     | None                            | As per MIB |

agentPortAggGroupTable Index: agentPortAggGroupID(1-72)

The Port Aggregator global-configurable MIB objects are used to enable or disable Port-Channel failover mode, enable or disable 'Port-Channel failover trap', and configure the minimum active members in a port channel.

| MIB Objects                                  | Supported | Access         | Default | Comments   |
|----------------------------------------------|-----------|----------------|---------|------------|
| agentPortAggPortChannelFailoverAdminMode     | Yes       | Read-<br>Write | None    | As per MIB |
| agentPortAggPortChannelFailoverTrapAdminMode | Yes       | Read-<br>Write | None    | As per MIB |
| agentPortAggPortChannelMinActiveMembers      | Yes       | Read-<br>Write | None    | As per MIB |

The IntlfVlanGroup table is used to configure and view a VLAN on an interface of a group.

| MIB Objects                    | Supported | Access            | Default | Comments   |
|--------------------------------|-----------|-------------------|---------|------------|
| agentPortAggIntIfVIanGroupId   | Yes       | Not<br>accessible | None    | As per MIB |
| agentPortAggIntIfVIanIfIndex   | Yes       | Not<br>accessible | None    | As per MIB |
| agentPortAggIntIfVIanVIanId    | Yes       | Not<br>accessible | None    | As per MIB |
| agentPortAggIntIfVIanRowStatus | Yes       | Read-<br>Create   | None    | As per MIB |

The GroupPortChannel table is used to add an interface to a port-channel identified by a group and role. It is also used to view the members of a port-channel identified by group and role. This table member index can be used for a set of group index or role indices.

| MIB Objects                           | Supported | Access             | Default | Comments   |
|---------------------------------------|-----------|--------------------|---------|------------|
| agentPortAggGroupPortChannelGroupId   | Yes       | Not-<br>accessible | None    | As per MIB |
| agentPortAggGroupPortChannelRole      | Yes       | Not-<br>accessible | None    | As per MIB |
| agentPortAggGroupPortChannelMember    | Yes       | Not-<br>accessible | None    | As per MIB |
| agentPortAggGroupPortChannellsActive  | Yes       | Read-only          | None    | As per MIB |
| agentPortAggGroupPortChannelState     | Yes       | Read-only          | None    | As per MIB |
| agentPortAggGroupPortChannelRowStatus | Yes       | Read-<br>create    | None    | As per MIB |

The VlanGroup table is used to create an association between a VLAN and a group. In this table, VLAN index can be set for a group index.

| agenti of magginanoroup rable - index. agenti of magginanoroup b |           |                   |         |            |  |
|------------------------------------------------------------------|-----------|-------------------|---------|------------|--|
| MIB Objects                                                      | Supported | Access            | Default | Comments   |  |
| agentPortAggVlanGroupId                                          | Yes       | Not<br>accessible | None    | As per MIB |  |
| agentPortAggVlanVlanId                                           | Yes       | Not<br>accessible | None    | As per MIB |  |
| agentPortAggVIanGroupStatus                                      | Yes       | Read-Create       | None    | As per MIB |  |

agentPortAggVIanGroupTable Index: agentPortAggVIanGroupID

In addition to the Port Aggregator feature's specific objects, the following SNMP MIB/objects are available in Simple mode:

| SNMP MIBs                         | Description                                                                                           | MIB Objects                  |
|-----------------------------------|----------------------------------------------------------------------------------------------------|------------------------------|
| FASTPATH-TIMEZONE-<br>PRIVATE-MIB | The Timezone MIB for System TimeZone and SummerTime                                                   | fastPathtimeZonePrivate      |
| RFC 1907 - SNMPv2-<br>MIB         | The MIB module for SNMPv2 entities                                                                    | snmpMIB                      |
| RFC 2819 - RMON-MIB               | Remote Network Monitoring Management<br>Information Base                                              | rmonMibModule                |
| SNMP-COMMUNITY-MIB                | This MIB module defines objects to help<br>support coexistence between SNMPv1,<br>SNMPv2, and SNMPv3. | snmpCommunityMIB             |
| SNMP-FRAMEWORK-<br>MIB            | The SNMP Management Architecture MIB                                                                  | snmpFrameworkMIB             |
| SNMP-MPD-MIB                      | The MIB for Message Processing and<br>Dispatching                                                     | snmpMPDMIB                   |
| SNMP-TARGET-MIB                   | The Target MIB Module                                                                                 | snmpTargetMIB                |
| RFC 1213 - RFC1213-               | Management Information Base for<br>Network Management of TCP/IP-based<br>Internets: MIB-II            | mib-2                        |
| MIB                               |                                                                                                    | system .1.3.6.1.2.1.1        |
|                                   |                                                                                                    | interfaces .1.3.6.1.2.1.2    |
|                                   |                                                                                                    | at.1.3.6.1.2.1.3             |
|                                   |                                                                                                    | ip .1.3.6.1.2.1.4            |
|                                   |                                                                                                    | icmp .1.3.6.1.2.1.5          |
|                                   |                                                                                                    | tcp .1.3.6.1.2.1.6           |
|                                   |                                                                                                    | udp .1.3.6.1.2.1.7           |
|                                   |                                                                                                    | egp .1.3.6.1.2.1.8           |
|                                   |                                                                                                    | transmission .1.3.6.1.2.1.10 |
|                                   |                                                                                                    | snmp .1.3.6.1.2.1.11         |
| RFC 2737 - ENTITY-<br>MIB         | Entity MIB (Version 2)                                                                                | entityMIB                    |
| RFC 2863 - IF-MIB                 | The Interfaces Group MIB using SMIv2                                                                  | ifMIB                        |
| RFC 3635 - Etherlike-<br>MIB      | Definitions of Managed Objects for the Ethernet-like Interface Types                                  | etherMIB                     |

| SNMP MIBs                      | Description                                                                                                    | MIB Objects                 |
|--------------------------------|----------------------------------------------------------------------------------------------------|-----------------------------|
| FASTPATH-                      | FASTPATH Switching - Layer 2                                                                                                    | fastPathSwitching           |
| SWITCHING-MIB                  |                                                                                                    | agentInfoGroup              |
|                                |                                                                                                    | agentInventoryGroup         |
|                                |                                                                                                    | agentTrapLogGroup           |
|                                |                                                                                                    | agentSupportedMibTable      |
|                                |                                                                                                    | agentSwitchCpuProcessGroup  |
|                                |                                                                                                    | agentConfigGroup            |
|                                |                                                                                                    | agentCLIConfigGroup         |
|                                |                                                                                                    | agentNetworkConfigGroup     |
|                                |                                                                                                    | agentServicePortConfigGroup |
|                                |                                                                                                    | agentSnmpConfigGroup        |
|                                |                                                                                                    | agentTransferConfigGroup    |
|                                |                                                                                                    | agentAuthenticationGroup    |
|                                |                                                                                                    | agentSystemGroup            |
|                                |                                                                                                    | fastPathSwitchingTraps      |
| FASTPATH-<br>INVENTORY-MIB     | Unit and Slot configuration                                                                                                    | fastPathInventory           |
| FASTPATH-RADIUS-MIB            | The Broadcom Private MIB for FASTPATH<br>Radius                                                                                                    | fastPathRadius              |
| RADIUS-AUTH-CLIENT-<br>MIB     | RADIUS Authentication Client MIB                                                                                                    | radiusAuthClientMIB         |
| FASTPATH-MGMT-<br>SECURITY-MIB | The Broadcom Private MIB for FASTPATH<br>Mgmt Security                                                                                                    | fastPathMgmtSecurity        |
| Dell-Vendor-MIB                | The private MIB module definition for the<br>Dell PowerConnect Devices. This MIB<br>allows PowerConnect devices to be<br>integrated into the Dell ITA management<br>system. | powerConnectVendorMIB       |
| FASTPATH-LOGGING               | Log management MIB                                                                                                    | fastPathLogging             |
| Dell-LAN-SYSMNG-MIB            | This MIB defines the common system<br>management functions applicable to all<br>Dell PowerConnect-managed switches<br>which support SNMP management<br>protocol.            | dellLanSystemMng            |
| TACACS-CLIENT-MIB              | This MIB module defines a portion of the<br>SNMP MIB under the Broadcom enterprise<br>OID pertaining to TACACS+ client<br>configuration.                                    | agentTacacsClientMIB        |
| dell_trap.my                   | Dell alarms specific global parameters are                                                                                                    | dellAlarmGroup              |

| SNMP MIBs                                                       | Description                                                                                                    | MIB Objects                                |
|-----------------------------------------------------------------|----------------------------------------------------------------------------------------------------|--------------------------------------------|
| Dell-LAN-TRAP-MIB                                               | defined in this group.                                                                                                    | ::dellLanCommon 1                          |
| fastpath_dhcp.my<br>FASTPATH-<br>DHCPSERVER-PRIVATE-<br>MIB     | The Broadcom Private MIB for FASTPATH<br>DHCP Server                                                                                                    | fastPathDHCPServerPrivate<br>::fastPath 12 |
| fastpath_dos.my<br>FASTPATH-<br>DENIALOFSERVICE-<br>PRIVATE-MIB | The Broadcom private MIB for FASTPATH<br>Denial of Service                                                                                                    | fastPathDenialOfService<br>::fastPath 31   |
| fastpathsntp.my<br>FASTPATH-SNTP-<br>CLIENT.MIB                 | This MIB module defines a portion of the<br>SNMP MIB under the Broadcom enterprise<br>OID pertaining to SNTP client<br>configuration and statistical collection.               | agentSntpClientMIB<br>::fastPath 17        |
| iftype.my<br>IANAifType-MIB                                     | This MIB module defines the IANAifType<br>Textual Convention, and thus the<br>enumerated values of the ifType object<br>defined in MIB-II's ifTable.                           | ianaifType<br>::mib-2 30                   |
| inetaddress.my<br>INET-ADDRESS-MIB                              | This MIB module defines textual<br>conventions for representing Internet<br>addresses. An Internet address can be an<br>IPv4 address, an IPv6 address or a DNS<br>domain name. | inetAddressMIB<br>::mib-2 76               |
| mau.my<br>MAU-MIB                                               | Management information for 802.3 MAUs                                                                                                    | mauMod<br>::mib-2 26                       |
| iana-language.my<br>IANA-LANGUAGE-MIB                           | The MIB module registers object<br>identifier values for well-known<br>programming and scripting languages.                                                                    | ianaLanguages<br>::mib-2 73                |

### **SNMP** Traps

The 'operationalModeChangeTrap' trap is issued to the SNMP user when changing the operational mode.

### Limitations or Restrictions

The maximum number of Channel Groups (LAGs) is 24, and is platform independent on a switch/stack. This restriction limits the number of LACP-capable Aggregation Groups in the switch/stack.

The maximum number of external ports that can be included in a group is limited to the maximum number of ports that can be included in both a primary and secondary LAGs. The maximum number of member ports that can be included in a trunk group is limited to eight because of a silicon limitation.

Simple mode supports a default MTU size of 1518 bytes. When MTU mode is enabled, an MTU of 9216 bytes is supported.